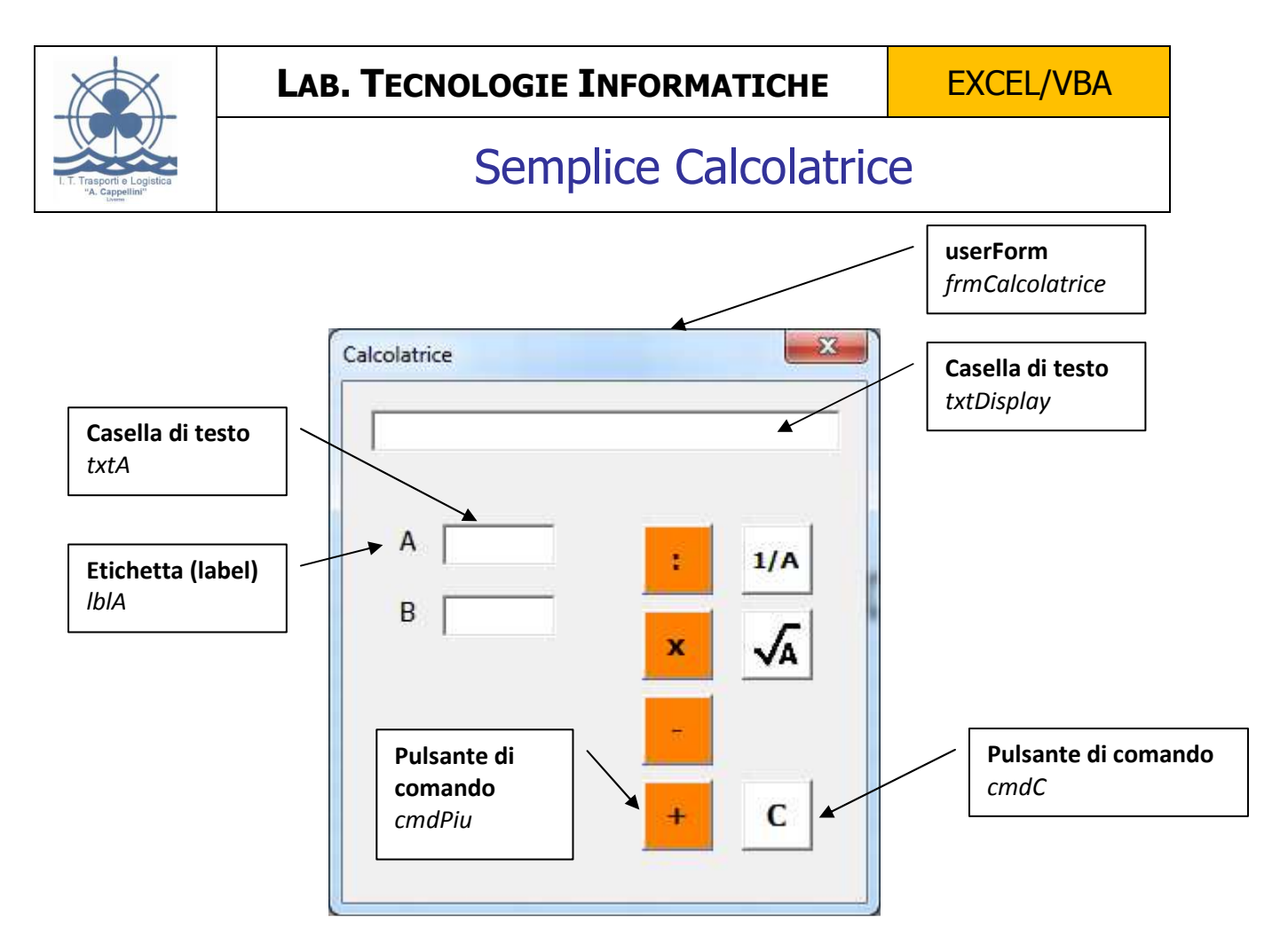

Quando si inizia un nuovo progetto si inserisce un nuovo userform, si rinomina "frmCalcolatrice" e nel titolo si inserisce la scritta "Calcolatrice"

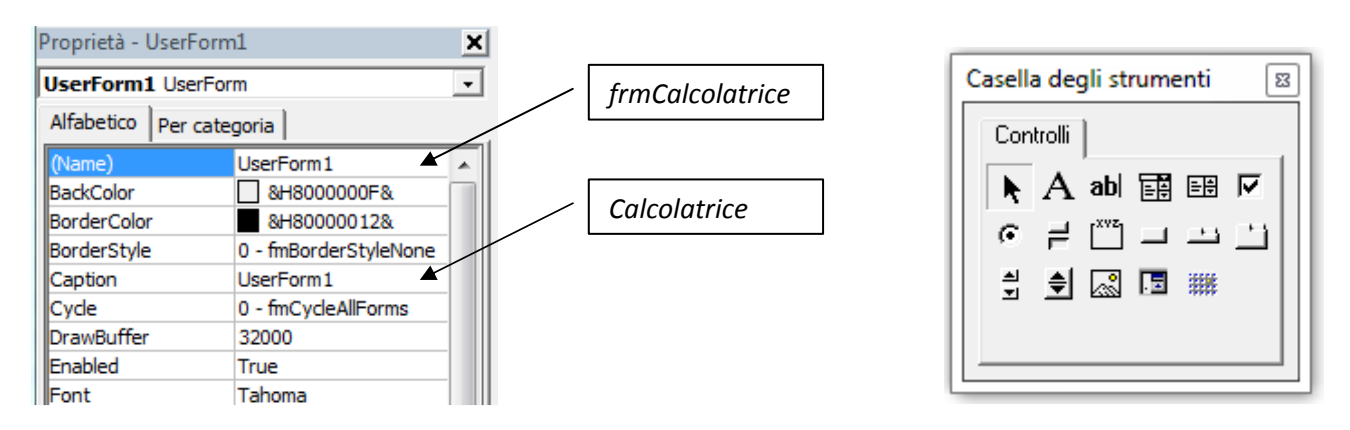

Si inseriscono poi tutti gli altri controlli (oggetti) e subito si assegna un nome adeguato alla loro funzione (vedi figura)

Il nome di un controllo viene preceduto da una sigla che indica il tipo del controllo stesso secondo la seguente convenzione:

- **txt** per le caselle di testo;
- **Ibl** per le etichette;
- **cbo** per le caselle combinate;
- **lst** per le liste;
- **F** cmd per i pulsanti di comando;
- **•** opt per i pulsanti di opzione;
- **chk** per le caselle di controllo;
- **img** per le immagini.

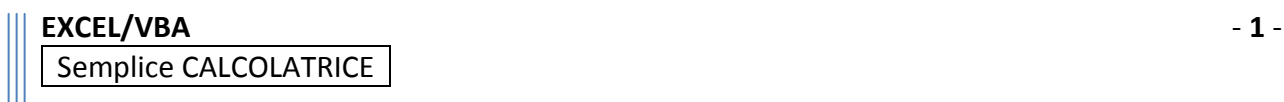

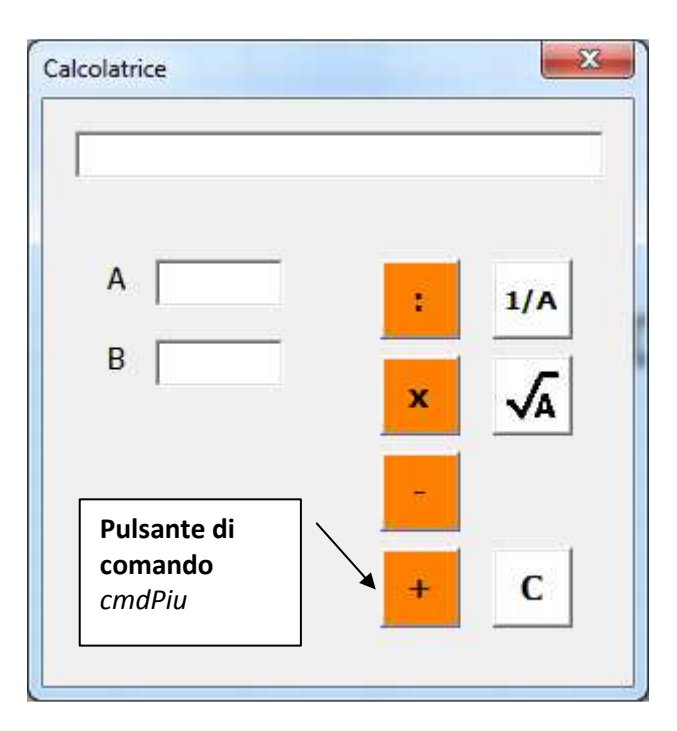

Fate un doppio click sul pulsante di comando *cmdPiu*. Nell'editor digitate una nuova routine Sub che verrà eseguita al verificarsi dell'evento click sul pulsante cmdPiu.

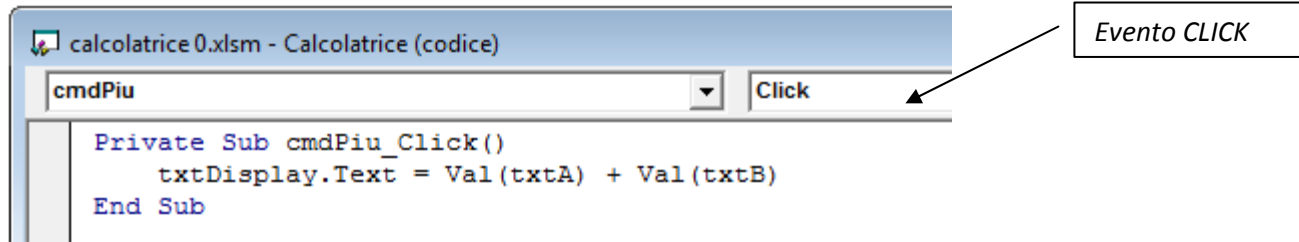

Le **Sub** sono procedure che a differenza delle **Function** non restituiscono un valore

Somma il valore del contenuto di txtA al valore del contenuto di txtB e il risultato inseriscilo in txtDisplay. Da notare che le caselle di testo contengono appunto del testo; pertanto se devo fare delle operazioni aritmetiche devo convertire i testi in valori numerici. Esempio:

 $\overline{A}$ 5  $B$ 7

 $txt\Delta$  txtDisplay.Text = Val(txtA) + Val(txtB)  $\rightarrow$  12

txtDisplay.Text = txtA + txtB  $\rightarrow$  "57"

**Click BeforeDropOrPaste** Click **DbIClick** Enter Error Exit KeyDown KeyPress KeyUp MouseDown MouseMove MouseUp

naturalmente posso attivare l'esecuzione del codice al verificarsi di altri *tipi di eventi*, quali ad esempio il doppio click, il passaggio del mouse sul controllo, la pressione di un tasto, …

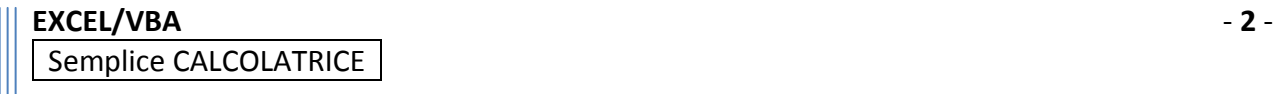